# نمازتملا ريغ تاطابترالا ددعتم PPP لاصتا Windows Microsoft ءالمع نم ſ

# المحتويات

[المقدمة](#page-0-0) المتطلبا<u>ت الأساسية</u> [المتطلبات](#page-0-2) [المكونات المستخدمة](#page-0-3) [الاصطلاحات](#page-1-0) [النظرية الأساسية](#page-1-1) [التكوين](#page-1-2) [الرسم التخطيطي للشبكة](#page-1-3) [تكوين NAS](#page-2-0) [تكوين عملاء x9 Windows](#page-4-0) [التحقق من الصحة](#page-6-0) [إخراج العرض والتصحيح للعينة](#page-7-0) [استكشاف الأخطاء وإصلاحها](#page-10-0) [أوامر استكشاف الأخطاء وإصلاحها](#page-11-0) [معلومات ذات صلة](#page-11-1)

# <span id="page-0-0"></span>المقدمة

في تكوين PPP متعدد الارتباطات غير المتزامن هذا، يستخدم مستخدمو مكبرات الاتصال عن بعد الذين يستخدمون أجهزة الكمبيوتر الشخصية التي تعمل بنظام التشغيل 95/98 Windows Microsoft أجهزة مودم متعددة لزيادة سرعة الوصول المتاحة. كما يمكن تكوين PPP متعدد الارتباطات غير المتزامنة مع عملاء آخرين، مثل Linux و Apple Macintosh، باستخدام برنامج PPP العميل المناسب. يكون تكوين الموجه ل PPP متعدد الارتباطات مستقلا عن النظام الأساسي لجهاز الكمبيوتر العميل.

# <span id="page-0-1"></span>المتطلبات الأساسية

### <span id="page-0-2"></span>المتطلبات

لا توجد متطلبات خاصة لهذا المستند.

### <span id="page-0-3"></span>المكونات المستخدمة

تستند المعلومات الواردة في هذا المستند إلى إصدارات البرامج والمكونات المادية أدناه.

. (T)12.07 يركض cisco ios برمجية إطلاق 12.07). تم إنشاء المعلومات المُقدمة في هذا المستند من الأجهزة الموجودة في بيئة معملية خاصة. بدأت جميع الأجهزة المُستخدمة في هذا المستند بتكوين ممسوح (افتراضي). إذا كنت تعمل في شبكة مباشرة، فتأكد من فهمك للتأثير المحتمل لأي أمر قبل استخدامه.

### <span id="page-1-0"></span>الاصطلاحات

للحصول على مزيد من المعلومات حول اصطلاحات المستندات، راجع [اصطلاحات تلميحات Cisco التقنية.](//www.cisco.com/en/US/tech/tk801/tk36/technologies_tech_note09186a0080121ac5.shtml)

### <span id="page-1-1"></span>النظرية الأساسية

يسمح PPP متعدد الارتباطات (MPPP (للأجهزة بإرسال البيانات إلى نفس الوجهة عبر إرتباطات بيانات متعددة من نقطة إلى نقطة عن طريق تنفيذ إرتباط ظاهري. يحتوي اتصال MPPP على الحد الأقصى لعرض النطاق الترددي يساوي مجموع عرض النطاق الترددي لارتباطات المكون. يمكن تكوين MPPP لارتباطات متعددة، مثل ISDN وترحيل الإطارات، أو لخطوط متعددة غير متزامنة.

يمكن إستخدام PPP متعدد الارتباطات غير المتزامنة لتوصيل العملاء البعيدين بسرعة أكبر من تلك المتاحة من خلال اتصال تناظري واحد. في MPPP غير متزامن، يستخدم العميل البعيد أجهزة مودم متعددة، وبالتالي خطوط هاتف متعددة، للاتصال بالموجه المركزي والوصول إلى الشبكة. نظرا لأن العديد من خطوط الهاتف غالبا ما تكون أرخص من خدمة واجهة المعدل الأساسي (BRI (لشبكة ISDN، يوفر برنامج MPPP Async طريقة فعالة لزيادة سرعة الاتصال للمستخدمين البعيدين مع التحكم في التكاليف في الوقت نفسه. كما تعد MPPP غير المتزامنة طريقة فعالة للحصول على سرعات وصول أعلى للمناطق البعيدة التي لا يمكن معالجتها بواسطة ISDN.

يقوم MPPP غير المتزامن بتجميع إتصالات المودم المنفصلة بخادم Access معا. يقوم برنامج PPP على كل نظير بتقسيم الحزم وإرسال الأجزاء إلى الجانب الآخر من خلال الاتصالات التناظرية المتعددة. ويقوم الطرف المتلقي بتجميع الحزم من الاتصالات المنفصلة، واستنادا إلى معلومات بروتوكول الاتصال من نقطة إلى نقطة (PPP (المضمنة داخلها، ويعيد تجميع الأجزاء في حزم بيانات صالحة، وبالتالي يوفر إرتباطا افتراضيا شاملا بعرض نطاق ترددي أكبر. يمكن تكوين MPPP غير متزامن بين موجهين أو بين موجه وكمبيوتر عميل.

على الرغم من أنه من الممكن إستخدام أكثر من جهازي مودم لاتصال متعدد الارتباطات من كمبيوتر عميل، إلا أن النفقات الإضافية التي تنتج عن التجزئة وإعادة تجميع الحزم على الكمبيوتر يمكن أن تبطل أي نطاق ترددي إضافي مكتسب.

# <span id="page-1-2"></span>التكوين

في هذا القسم، تُقدّم لك معلومات تكوين الميزات الموضحة في هذا المستند.

ملاحظة: للعثور على معلومات إضافية حول الأوامر المستخدمة في هذا المستند، أستخدم [أداة بحث الأوامر](//tools.cisco.com/Support/CLILookup/cltSearchAction.do) [\(للعملاء](//tools.cisco.com/RPF/register/register.do) المسجلين فقط).

### <span id="page-1-3"></span>الرسم التخطيطي للشبكة

يستخدم هذا المستند إعداد الشبكة الموضح في هذا الرسم التخطيطي:

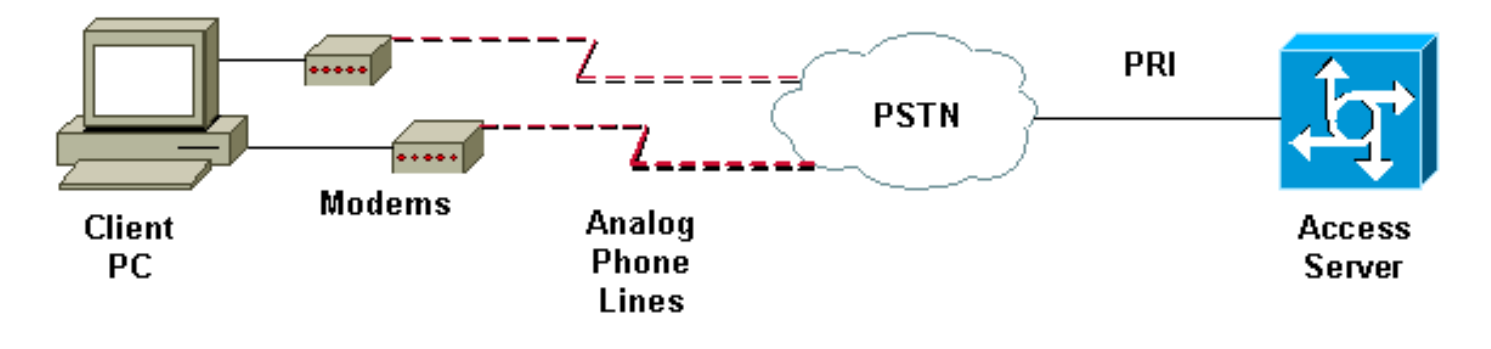

## <span id="page-2-0"></span>تكوين NAS

في هذا التكوين، يتم إستخدام خادم 5300AS مع اتصال واجهة المعدل الأساسي (1T) PRI كاتصال مستخدم تناظري لخادم الوصول إلى الشبكة (NAS). نظرا لأنه لم يتم تكوين أي من وحدات التحكم الأخرى في T1 على وحدة التحكم في الشبكة (NAS (هذه، يتم إستخدام خادم الوصول هذا بشكل حصري للاتصال غير المتزامن. يستخدم تكوين 5300AS هذا القوالب الظاهرية لنسخ واجهات الوصول الظاهرية للمكالمات الواردة. تقوم حزمة PPP متعددة الارتباطات بنسخ معلمات الواجهة الخاصة بها من تعريفات القالب الظاهري.

يتم تضمين بعض أوامر المصادقة والتفويض والمحاسبة (AAA) الأساسية كأمثلة لمنهجية أفضل الممارسات. تم تكوين أسماء المستخدمين وكلمات المرور لمستخدمي الطلب على الموجه. يتم توفير عناوين IP التي تم تعيينها لمستخدمي الطلب من تجمع عناوين.

#### Cisco AS5300

```
bobslake-nas-01#show running-config
                               ...Building configuration
                                   :Current configuration
                                                        !
 Last configuration change at 16:01:01 UTC Wed Jun 28 !
                                                     2000
 NVRAM config last updated at 15:30:28 UTC Wed Jun 28 !
                                                     2000
                                                        !
                                             version 12.0
 service timestamps debug datetime msec localtime show-
                                                 timezone
   service timestamps log datetime msec localtime show-
                                                 timezone
                             service password-encryption
                               service tcp-small-servers
                                                        !
                                hostname bobslake-nas-01
                                                        !
                        logging buffered 10000 debugging
                                            aaa new-model
                  aaa authentication login default local
          aaa authentication ppp default if-needed local
   authenticate for PPP if not authenticated during ---!
login !--- allows users with Terminal Window after Dial
      to initiate PPP! username admin password <deleted>
username charlie password <deleted> spe 1/0 1/7 firmware
  location system:/ucode/mica_port_firmware ! resource-
     pool disable ! ip subnet-zero no ip source-route ip
      domain-name the.net ! multilink virtual-template 1
   use virtual-template 1 for multilink connections ---!
   async-bootp dns-server 172.22.53.210 isdn switch-type
```
primary-5ess isdn voice-call-failure 0 ! controller T1 0 framing esf clock source line primary linecode b8zs prigroup timeslots 1-24 ! controller T1 1 framing esf linecode b8zs pri-group timeslots 1-24 ! controller T1 2 framing esf linecode b8zs pri-group timeslots 1-24 ! controller T1 3 framing esf clock source line secondary 3 linecode b8zs pri-group timeslots 1-24 ! interface Loopback0 ip address 172.21.10.10 255.255.255.255 no ip directed-broadcast ! **interface Loopback1 ip address 172.21.104.254 255.255.255.0**  *summarizes addresses in address pool !--- Loopback ---! 1 is in the same subnet as the address pool* no ip directed-broadcast ! interface Ethernet0 no ip address no ip directed-broadcast shutdown ! **interface Virtual-Template1** description Template for Multilink Users **ip unnumbered Loopback0** no ip directed-broadcast **peer default ip address pool addr-pool** *use IP pool called* **addr-pool** !--- for incoming *---!* calls **ppp authentication chap** *authenticate using Challenge Handshake ---! Authentication Protocol (CHAP)* **ppp multilink** ! *configure D channel on PRI interface Serial0:23 ---!* description Headquarters 324-1939 active PRI line no ip address no ip directed-broadcast isdn switch-type primary-5ess isdn incoming-voice modem fair-queue 64 256 0 no cdp enable ! interface Serial1:23 no ip address no ip directed-broadcast no logging event link-status no snmp trap link-status isdn switch-type primary-5ess isdn incoming-voice modem fair-queue 64 256 0 no cdp enable ! interface Serial2:23 no ip address no ip directedbroadcast no logging event link-status no snmp trap link-status isdn switch-type primary-5ess isdn incomingvoice modem fair-queue 64 256 0 no cdp enable ! interface Serial3:23 no ip address no ip directedbroadcast no logging event link-status no snmp trap link-status isdn switch-type primary-5ess isdn incomingvoice modem fair-queue 64 256 0 no cdp enable ! interface FastEthernet0 ip address 172.21.101.23 255.255.255.0 no ip directed-broadcast duplex auto speed auto ! **interface Group-Async1** *template to control all async interface ---! configuration* ip unnumbered Loopback0 no ip directedbroadcast **encapsulation ppp** *use PPP encapsulation dialer in-band* dialer-group 5 *---!* async mode interactive **peer default ip address pool addr-pool** *use IP pool called* **addr-pool** !--- for incoming *---!* calls no fair-queue no cdp enable **ppp authentication chap callin** *CHAP authenticate for dialin users only* **ppp** *---!* **multilink group-range 1 48**  *assign modems 1-48 to the Group-Async 1 ---! configuration template* router eigrp 1 network 172.21.0.0 ! **ip local pool addr-pool 172.21.104.1 172.21.104.48** *define IP address pool range for dialin clients* ip *---!*

```
classless no ip http server ! access-list 105 permit ip
 any any dialer-list 5 protocol ip list 105 ! line con 0
         exec-timeout 0 0 transport input none line 1 48
                                  autoselect during-login
permits user login prompts after dialin autoselect ---!
                                                      ppp
   automatically launch PPP on the line modem InOut ---!
modems can be used to dialin and dialout !--- InOut ---!
      may be replaced by Dialin !--- if NAS handles only
                                           incoming calls
                                transport preferred none 
                                transport output telnet 
                                               line aux 0
                                             line vty 0 4
                               transport preferred none 
                                 transport input telnet 
                                transport output telnet 
                                                        !
                               ntp clock-period 17180374
                                     ntp update-calendar
                          ntp server 172.22.255.1 prefer
                                                      end
                                         bobslake-nas-01#
```
## <span id="page-4-0"></span>تكوين عملاء x9 Windows

الإجراء التالي هو نظرة عامة سريعة على تكوين عملاء x9 Windows ل MPPP. ارجع إلى [موقع Microsoft على](http://www.microsoft.com/) <u>[الويب](http://www.microsoft.com/)</u> إذا واجهت صعوبة.

لتكوين عملاء x9 Windows Microsoft ل MPPP، تأكد من تثبيت الإصدار 1.3 من شبكة الطلب الهاتفي أو إصدار أحدث.

انتقل إلى [موقع Microsoft على الويب](http://www.microsoft.com/) للحصول على مزيد من المعلومات ولتنزيل أحدث إصدار من شبكة الطلب الهاتفي (DUN).

- قم بتوصيل كل مودم وتكوينه بشكل منفصل.من "لوحة تحكم Windows"، أستخدم الأداة المساعدة "إضافة .1 أجهزة جديدة" لإضافة أجهزة المودم إلى العميل. إذا واجهت مشكلة في إضافة أجهزة المودم، فاتصل بمورد الكمبيوتر أو بشركة Microsoft للحصول على إجراءات أستكشاف الأخطاء وإصلاحها. تحقق من توصيل كل مودم بشكل صحيح ومن التعرف عليه بواسطة نظام التشغيل. قد تحتاج إلى إستخدام محاكي طرفي للتحقق من عمل المودم بشكل صحيح.
- إنشاء اتصال هاتفي جديد.في Windows، انقر نقرا مزدوجا على رمز "جهاز الكمبيوتر" وانتقل إلى "شبكة .2 اتصال"." بعد ذلك، انقر نقرا مزدوجا فوق "إنشاء اتصال جديد". اتبع الاتجاهات لإنشاء اتصال الطلب الهاتفي باستخدام المودم الرئيسي. تم تكوين ميزات الارتباط المتعدد لاحقا. اختبر الاتصال عن طريق الاتصال بموفر الخدمة.
- 3. إضافة ميزات الارتباط المتعدد إلى اتصال الطلب الخاص بك.انقر نقرا مزدوجا على رمز "جهاز الكمبيوتر" وانتقل إلى "شبكة اتصال"." انقر بزر الماوس الأيمن على رمز الاتصال الذي تم إعداده للتو. من القائمة التي تظهر، حدد "خصائص."انقر فوق علامة التبويب "متعدد الارتباطات"، ثم حدد "إستخدام أجهزة إضافية"، ثم انقر فوق الزر "إضافة". حدد مودم إضافي من القائمة المنسدلة وأدخل رقم الهاتف المكون من سبعة أرقام فقط لخادم Access أو اقبل الرقم المبين. لا تقم بتضمين رمز المنطقة عند تكوين الجهاز الإضافي، حتى إذا كان مكالمة بعيدة. يستخدم الاتصال تلقائيا رمز المنطقة الذي تم تكوينه للمودم الأول. انقر فوق "موافق" مرتين لإكمال الإعداد.فيما يلي بعض لقطات الشاشة لتكوين Windows متعدد الارتباطات:

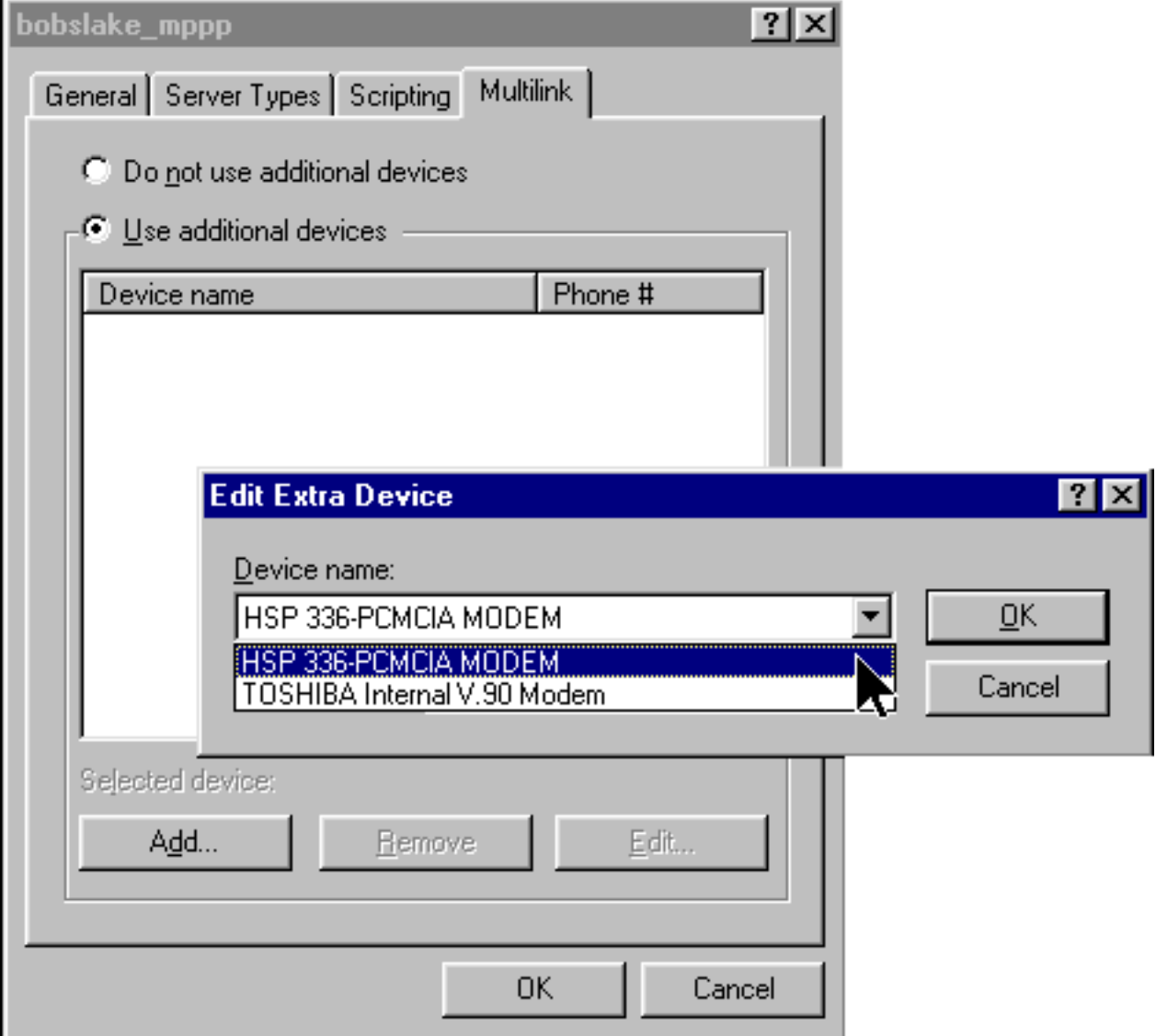

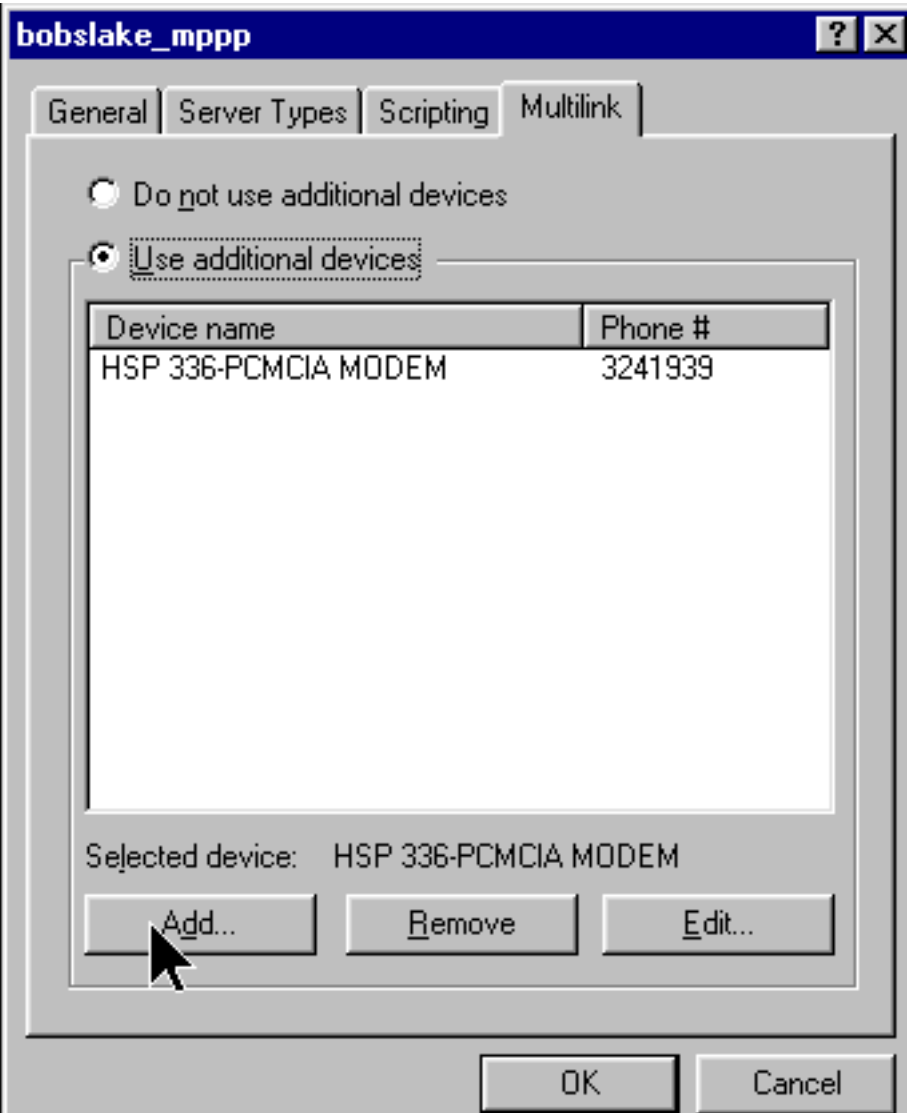

ابدأ توصيل المودم بخادم Access.انقر نقرا مزدوجا على رمز اتصال الاتصال الذي تم إنشاؤه للتو. أدخل اسم .4 المستخدم وكلمة المرور اللذين تم تكوينهما على الموجه، ثم انقر على زر "الاتصال". ستقوم شبكة الطلب الهاتفي بطلب الرقم الذي تم تكوينه للمودم الأساسي المحدد للاتصال. عند تأسيس الاتصال الأول، اطلب أجهزة الشبكة باستخدام أجهزة المودم الإضافية المحددة في قائمة الأجهزة الإضافية.عند تأسيس جميع الاتصالات، يمكنك إما عرض معلومات الحالة حول الارتباط بالنقر المزدوج على رمز "أجهزة الكمبيوتر المتصلة" المعروض في شريط المهام، أو قد تقوم بقطع الاتصال. انقر على "تفاصيل" للتحقق من إستخدام الاتصال لعدة أجهزة. عندما تقوم بتحديد جهاز في مربع القائمة، يظهر زر إيقاف مؤقت أو إستئناف. إذا ظهر زر إيقاف مؤقت، فإن الجهاز قيد الاستخدام الآن و"مضمن" في الاتصال متعدد الارتباطات. يؤدي النقر فوق الزر "إيقاف مؤقت" إلى قطع اتصال هذا الخط وإزالة الخط من الاتصالات المضمنة. إذا ظهر زر "إستئناف"، فانقر عليه لطلب ذلك الاتصال وإضافة هذا السطر إلى الحزمة. يمكنك إيقاف الارتباط المتعدد مؤقتا بشكل ديناميكي واستئنافه دون قطع الاتصال.

# <span id="page-6-0"></span>التحقق من الصحة

لا يوجد حاليًا إجراء للتحقق من صحة هذا التكوين.

يوفر هذا القسم معلومات يمكنك إستخدامها للتأكد من أن التكوين يعمل بشكل صحيح.

يتم دعم بعض أوامر **العرض** بواسطة أداة مترجم الإخراج، والتي تتيح لك عرض تحليل إخراج أمر **العرض**.

● multilink ppp show - لعرض المعلومات حول حزم الارتباط المتعدد النشطة. يجب إستخدام هذا الأمر للتحقق

من الاتصال متعدد الارتباطات.

- show caller لعرض المعلومات حول المستخدمين الأفراد والموارد المستهلكة على وحدات التخزين المتصلة بالشبكة (NAS(. يعرض هذا الأمر إحصائيات المكالمات النشطة للتجمعات الكبيرة من الاتصالات، ويبدي الأوقات المطلقة والخاملة لكل مستخدم.
- show caller user لإظهار معلمات للمستخدم المعين مثل خط tty المستخدم، والواجهة غير المتزامنة (port/slot/shelf(، ورقم قناة 0DS، ورقم المودم، وعنوان IP المعين، ومعلمات حزمة PPP و PPP، وما إلى ذلك.

للمساعدة في التحقق من اتصال MPPP واستكشاف أخطائه وإصلاحها، ارجع إلى الاقتراحات التالية:

- ∙ تاكد من تكوين البادئات، مثل إستخدام 9 قبل طلب سطر خارجي، بشكل صحيح على جهاز الكمبيوتر العميل. إذا لم يتم تكوين هذا بشكل صحيح، ستستمع إلى إشارة مشغولة بمجرد أن يبدأ الرقم في الطلب.
- قم بإنشاء عملاء DUN منفصلين لكل مودم وتحقق من توفر الاتصال الكامل بموفر الخدمة الخاص بك. أستخدم كل مودم على حدة قبل متابعة أستكشاف أخطاء الاتصال متعدد الارتباطات وإصلاحها.
- أستخدم محاكي طرفي للاتصال للمودم. اطلب رقم NAS باستخدام الأمر atdt. على سبيل المثال، في 5551111 atdt Enter HyperTerminal. تحقق من سلامة المودم واتصاله بشبكة NAS. إذا لم يتصل المودم، فقم باستكشاف أخطاء المودم وإصلاحها. راجع وثائق [إستخدام أوامر](http://support.microsoft.com/kb/q164659/) [المودم الأساسية](http://support.microsoft.com/kb/q164659/) على موقع Microsoft على الويب للحصول على مزيد من المعلومات حول أستكشاف أخطاء أجهزة المودم العميلة وإصلاحها.
- إذا تم توصيل الاتصال الأساسي بشكل صحيح، ولكن يعطي اتصال الاتصال الثاني إشارة مشغولة، فتحقق من تكوين رقم هاتف المودم الإضافي بشكل صحيح في DUN. تذكر أنه يجب عدم إضافة رموز المنطقة إلى تكوين الأجهزة الإضافية. ارجع إلى خطوات التكوين في قسم [تكوين عملاء x9 Windows](#page-4-0) أعلاه.

## <span id="page-7-0"></span>إخراج العرض والتصحيح للعينة

فيما يلي بعض مخرجات **العرض** و**تصحيح الأخطاء** من AS5300. تمت إزالة أجزاء من تصحيح الأخطاء للإيجاز. أن تولي اهتماما للأجزاء التي تم تجميعها والتعليقات المقدمة في النواتج.

لاحظ أن المتصل متصل على 5Async و 6Async حتى بعد المصادقة. يتم توفير عنوان IP مؤقت للمستدعي من تجمع العناوين. وبعد ذلك تتم محاكاة المكالمة افتراضيا أو ربطها بمجموعة افتراضية موجودة. وذلك لأن خادم Access يحتاج إلى معرفة من هو المتصل لتحديد ما إذا كان ينتمي إلى مجموعة افتراضية تم إنشاؤها. بمجرد ربط المتصل بالحزمة، تتم إزالة عنوان IP المؤقت ويستخدم المتصل عنوان IP الخاص بالحزمة الظاهرية.

```
bobslake-nas-01#
                                                          bobslake-nas-01#show ppp multilink
                                                      Virtual-Access1, bundle name is charlie
                   lost fragments, 0 reordered, 0 unassigned, sequence 0x29/0x17 rcvd/sent 0 
                                                   discarded, 0 lost received, 1/255 load 0 
                                                 (Member links: 2 (max not set, min not set 
                                                                                 Async5 
                                                                                 Async6 
Note that the bundle is using Async line 5 and 6 for multilink. bobslake-nas-01#show caller ---!
                                Active Idle 
                                Line User Service Time Time
```
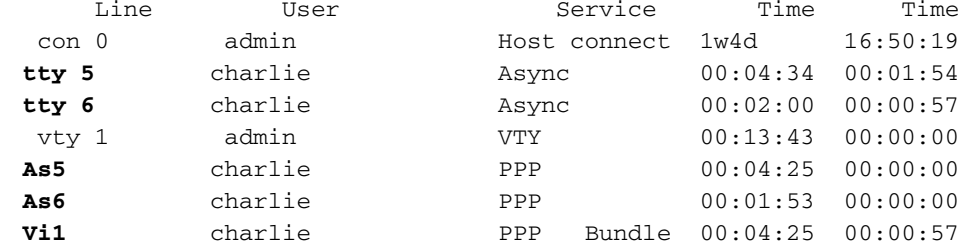

#### **User: charlie, line tty 5, service Async**

*shows hardware level settings for user charlie (first connection)* Active time 00:04:43, *---!* Idle time 00:00:06 Timeouts: Absolute Idle Idle Session Exec Limits: - - 00:10:00 Disconnect in: - - - **TTY: Line 5, running PPP on As5** *user charlie is using tty 5* DS0: (slot/unit/channel)=0/0/0 Line: Baud rate (TX/RX) is *---!* 115200/115200, no parity, 1 stopbits, 8 databits Status: Ready, Active, No Exit Banner, Async Interface Active HW PPP Support Active Capabilities: Hardware Flowcontrol In, Hardware Flowcontrol Out Modem Callout, Modem RI is CD, Line usable as async interface, Integrated Modem Modem State: Ready **User: charlie, line tty 6, service Async**

*shows hardware level settings for user charlie (second connection)* Active time 00:02:09, *---!* Idle time 00:01:06 Timeouts: Absolute Idle Idle Session Exec Limits: - - 00:10:00 Disconnect in: - - - **TTY: Line 6, running PPP on As6**

*user charlie is using tty 6* **DS0: (slot/unit/channel)=0/0/1** *---!*

Line: Baud rate (TX/RX) is 115200/115200, no parity, 1 stopbits, 8 databits Status: Ready, Active, No Exit Banner, Async Interface Active HW PPP Support Active

Capabilities: Hardware Flowcontrol In, Hardware Flowcontrol Out

,Modem Callout, Modem RI is CD

Line usable as async interface, Integrated Modem

Modem State: Ready

#### **User: charlie, line As5, service PPP**

*PPP setting for user charlie (first connection).* Active time 00:04:34, Idle time 00:00:00 *---!* Timeouts: Absolute Idle Limits: - - Disconnect in: - - **PPP: LCP Open, multilink Open, CHAP (<- (AAA**

*MPPP state is open.* Dialer: Connected, inbound Type is IN-BAND ASYNC, group Async5 IP: *---!* Local 172.21.10.10 Bundle: Member of charlie, last input 00:00:00 Counts: 54 packets input, 4110 bytes, 0 no buffer 1 input errors, 1 CRC, 0 frame, 0 overrun 73 packets output, 4150 bytes, 0 underruns 0 output errors, 0 collisions, 0 interface resets *!--- Packets are passing through the connection.* **User: charlie, line As6, service PPP**

*PPP setting for user charlie (second connection).* Active time 00:02:02, Idle time 00:00:00 *---!* Timeouts: Absolute Idle Limits: - - Disconnect in: - - **PPP: LCP Open, multilink Open, CHAP (<- (AAA**

*MPPP state is Open.* Dialer: Connected, inbound Type is IN-BAND ASYNC, group Async6 IP: *---!* Local 172.21.10.10 Bundle: Member of charlie, last input 00:00:00 Counts: 6 packets input, 462 bytes, 0 no buffer 1 input errors, 1 CRC, 0 frame, 0 overrun 20 packets output, 1129 bytes, 0 underruns 0 output errors, 0 collisions, 0 interface resets *!--- Packets are passing through the connection.* **User: charlie, line Vi1, service PPP Bundle**

*Bundle information for user charlie* Active time 00:04:34, Idle time 00:00:06 Timeouts: *---!* Absolute Idle Limits: - - Disconnect in: - - **PPP: LCP Open, multilink Open, IPCP IP**: Local 172.21.104.254, **remote 172.21.104.2** *Remote IP address is obtained from IP pool.* Counts: 50 packets input, 4034 bytes, 0 no *---!* buffer 0 input errors, 0 CRC, 0 frame, 0 overrun 80 packets output, 8750 bytes, 0 underruns 0 output errors, 0 collisions, 0 interface resets bobslake-nas-01#**debug vtemplate** Virtual Template debugging is on bobslake-nas-01#**debug ppp multilink events** Multilink events debugging is on bobslake-nas-01#**debug ppp negotiation** PPP protocol negotiation debugging is on bobslake-nas-01#**debug ppp authentication** PPP authentication debugging is on bobslake-nas-01#**debug ppp error** PPP protocol errors debugging is on bobslake-nas-01#**debug modem** Modem control/process activation debugging is on bobslake-nas-01#**show debug** :General OS Modem control/process activation debugging is on :PPP

PPP authentication debugging is on

PPP protocol errors debugging is on PPP protocol negotiation debugging is on Multilink events debugging is on :VTEMPLATE

Virtual Template debugging is on

#### bobslake-nas-01#

...

Jun 28 15:41:46.281 UTC: TTY5: **DSR came up** (Jun 28 15:41:46.281 UTC: tty5: Modem: IDLE->(unknown *Modem responds to first dialin connection.* Jun 28 15:41:46.281 UTC: TTY5: EXEC creation *---!* ... Jun 28 15:41:48.537 UTC: TTY5 **Autoselect cmd: ppp negotiate** Jun 28 15:41:48.537 UTC: TTY5: EXEC creation

#### Jun 28 15:41:48.545 UTC: As5 IPCP: **Install route to 172.21.104.4**

*IP address for first link obtained from address pool. !--- Route will be removed when link ---! is virtualized later.* Jun 28 15:41:50.541 UTC: As5 PPP: Treating connection as a callin Jun 28 15:41:50.541 UTC: As5 PPP: Phase is ESTABLISHING, Passive Open Jun 28 15:41:50.541 UTC: **As5 LCP: State is Listen**

*LCP negotiation begins.* Jun 28 15:41:51.549 UTC: As5 LCP: I CONFREQ [Listen] id 3 len 46 *---!* ... Jun 28 15:41:51.549 UTC: Unthrottle 5 Jun 28 15:41:51.549 UTC: As5 LCP: O CONFREQ [Listen] id 1 len 47 ... Jun 28 15:41:51.549 UTC: As5 LCP: O CONFREJ [Listen] id 3 len 7 ... Jun 28 15:41:53.549 UTC: As5 LCP: O CONFREQ [REQsent] id 2 len 47 Jun 28 15:41:53.549 UTC: As5 LCP: ACCM 0x000A0000 (0x0206000A0000) Jun 28 15:41:53.549 UTC: As5 LCP: AuthProto CHAP (0x0305C22305) Jun 28 15:41:53.549 UTC: As5 LCP: MagicNumber 0x56E3C73E (0x050656E3C73E) Jun 28 15:41:53.549 UTC: As5 LCP: PFC (0x0702) Jun 28 15:41:53.549 UTC: As5 LCP: ACFC (0x0802) **Jun 28 15:41:53.549**

#### (**UTC: As5 LCP: MRRU 1524** (0x110405F4

*Max-Receive-Reconstructed-Unit:Maximum packet size !--- that the peer will reconstruct. !-- ---! - Both sides must agree on the packet size (MRRU).* Jun 28 15:41:53.549 UTC: As5 LCP: EndpointDisc 1 Local Jun 28 15:41:53.549 UTC: As5 LCP: (0x131201626F62736C616B652D6E61732D) Jun 28 15:41:53.549 UTC: As5 LCP: (0x3031) Jun 28 15:41:53.789 UTC: As5 LCP: I CONFACK [REQsent] id 2 len 47 Jun 28 15:41:53.789 UTC: As5 LCP: ACCM 0x000A0000 (0x0206000A0000) Jun 28 15:41:53.789 UTC: As5 LCP: AuthProto CHAP (0x0305C22305) Jun 28 15:41:53.789 UTC: As5 LCP: MagicNumber 0x56E3C73E (0x050656E3C73E) Jun 28 15:41:53.789 UTC: As5 LCP: PFC (0x0702) Jun 28 15:41:53.789 (UTC: As5 LCP: ACFC (0x0802) **Jun 28 15:41:53.789 UTC: As5 LCP: MRRU 1524** (0x110405F4 *Max-Receive-Reconstructed-Unit:Maximum packet size that !--- the peer will reconstruct.* Jun *---!* 28 15:41:53.789 UTC: As5 LCP: EndpointDisc 1 Local Jun 28 15:41:53.789 UTC: As5 LCP: (0x131201626F62736C616B652D6E61732D) Jun 28 15:41:53.789 UTC: As5 LCP: (0x3031)Jun 28 15:41:54.541 UTC: As5 LCP: I CONFREQ [ACKrcvd] id 4 len 46 ... Jun 28 15:41:54.541 UTC: As5 LCP: O CONFREJ [ACKrcvd] id 4 len 7 ... Jun 28 15:41:54.717 UTC: As5 LCP: I CONFREQ [ACKrcvd] id 5 len 43 ... Jun 28 15:41:54.717 UTC: As5 LCP: O CONFACK [ACKrcvd] id 5 len 43 ... Jun 28 15:41:54.721 UTC: As5 **LCP: State is Open** *LCP negotiation is complete.* Jun 28 15:41:54.721 UTC: As5 PPP: Phase is AUTHENTICATING, by *---!*

this end *!--- CHAP authentication begins.* Jun 28 15:41:54.721 UTC: As5 CHAP: O CHALLENGE id 1 len 36 from "bobslake-nas-01" Jun 28 15:41:54.909 UTC: As5 CHAP: I RESPONSE id 1 len 27 from "charlie" Jun 28 15:41:54.909 UTC: As5 **CHAP: O SUCCESS** id 1 len 4

*CHAP authentication is successful.* Jun 28 15:41:54.909 UTC: As5 MLP: Multilink up event *---!* pending Jun 28 15:41:54.913 UTC: As5 PPP: **Phase is VIRTUALIZED**

*Call is virtualized after authentication.* Jun 28 15:41:54.913 UTC: Vi1 VTEMPLATE: Reuse *---!* Vi1, recycle queue size 0 Jun 28 15:41:54.913 UTC: Vi1 VTEMPLATE: Hardware address 0010.7b4d.7046 Jun 28 15:41:54.913 UTC: Vi1 PPP: Phase is DOWN, Setup Jun 28 15:41:54.913 UTC: Vi1 MLP: VP: Clone from Vtemplate 1 block=1 Jun 28 15:41:54.913 UTC: Vi1 VTEMPLATE: Has a new cloneblk vtemplate Jun 28 15:41:54.913 UTC: Vi1 VTEMPLATE: \*\*\*\*\*\*\*\*\*\*\*\*\* CLONE VACCESS1 \*\*\*\*\*\*\*\*\*\*\* Jun 28 15:41:54.913 UTC: **Vi1 VTEMPLATE: Clone from Virtual-Template1**

*Cloning from Virtual-Template.* interface Virtual-Access1 default ip address no ip address *---!* encap ppp description Template for Multilink Users ip unnumbered Loopback0 no ip directedbroadcast no logging event link-status no snmp trap link-status peer default ip address pool addr-pool ppp authentication chap ppp multilink ip unnum loop 1 end Jun 28 15:41:55.005 UTC: Vi1 PPP: Treating connection as a dedicated line Jun 28 15:41:55.005 UTC: Vi1 PPP: Phase is ESTABLISHING, Active Open Jun 28 15:41:55.005 UTC: Vi1 LCP: O CONFREQ [Closed] id 1 len 37 ... Jun 28 15:41:55.009 UTC: Vi1 PPP: Phase is UP Jun 28 15:41:55.009 UTC: Vi1 IPCP: O CONFREQ [Closed] id 1 len 10 Jun 28 15:41:55.009 UTC: Vi1 IPCP: Address 172.21.104.254 (0x0306AC1568FE) Jun 28 15:41:55.009 UTC: **As5 MLP: charlie, multilink up, first link**

*First link in multilink bundle for user charlie is up.* Jun 28 15:41:55.009 UTC: As5 IPCP: *---!* **Remove route to 172.21.104.4**

*Temporary route to first link removed since link is virtualized.* Jun 28 15:41:55.069 UTC: *---!* Vi1 IPCP: I CONFREQ [REQsent] id 1 len 40 ... Jun 28 15:41:55.069 UTC: Vi1 IPCP: **Pool returned 172.21.104.2**

*IP address for virtual bundle obtained from address pool.* Jun 28 15:41:55.069 UTC: Vi1 *---!* IPCP: O CONFREJ [REQsent] id 1 len 22 ... Jun 28 15:41:55.085 UTC: Vi1 CCP: I CONFREQ [Not negotiated] id 1 len 15 Jun 28 15:41:55.085 UTC: Vi1 CCP: MS-PPC supported bits 0x00000001 (0x120600) ... Jun 28 15:41:55.181 UTC: Vi1 IPCP: I CONFACK [REQsent] id 1 len 10 Jun 28 15:41:55.181 UTC: Vi1 IPCP: Address 172.21.104.254 (0x0306AC1568FE) Jun 28 15:41:57.009 UTC: Vi1 IPCP: TIMEout: State ACKrcvd Jun 28 15:41:57.009 UTC: Vi1 IPCP: O CONFREQ [ACKrcvd] id 2 len 10 Jun 28 15:41:57.009 UTC: Vi1 IPCP: Address 172.21.104.254 (0x0306AC1568FE) Jun 28 15:41:59.009 UTC: Vi1 IPCP: TIMEout: State REQsent Jun 28 15:41:59.009 UTC: Vi1 IPCP: O CONFREQ [REQsent] id 3 len 10 Jun 28 15:41:59.009 UTC: Vi1 IPCP: Address 172.21.104.254 (0x0306AC1568FE) Jun 28 15:41:59.617 UTC: Vi1 IPCP: I CONFREQ [REQsent] id 2 len 34 ... Jun 28 15:41:59.617 UTC: Vi1 IPCP: O CONFREJ [REQsent] id 2 len 16 ... Jun 28 15:41:59.633 UTC: Vi1 PPP: Replace IPCP code 2 id 3 with id 3 Jun 28 15:41:59.633 UTC: Vi1 IPCP: I CONFACK [REQsent] id 3 len 10 Jun 28 15:41:59.633 UTC: Vi1 IPCP: Address 172.21.104.254 (0x0306AC1568FE) Jun 28 15:41:59.777 UTC: Vi1 IPCP: I CONFREQ [ACKrcvd] id 3 len 22 ... Jun 28 15:41:59.777 UTC: Vi1 IPCP: O CONFNAK [ACKrcvd] id 3 len 22 ... Jun 28 15:41:59.937 UTC: Vi1 IPCP: I CONFREQ [ACKrcvd] id 4 len 22 Jun 28 15:41:59.937 UTC: Vi1 IPCP: **Address 172.21.104.2**

#### (0x0306AC156802)

*IP address of virtual bundle was previously obtained from !--- address pool.* Jun 28 *---!* 15:41:59.937 UTC: Vi1 IPCP: PrimaryDNS 172.22.53.210 (0x8106AC1635D2) Jun 28 15:41:59.937 UTC: Vi1 IPCP: SecondaryDNS 171.68.10.70 (0x8306AB440A46) Jun 28 15:41:59.937 UTC: Vi1 IPCP: O CONFACK [ACKrcvd] id 4 len 22 Jun 28 15:41:59.937 UTC: Vi1 IPCP: Address 172.21.104.2 (0x0306AC156802) Jun 28 15:41:59.937 UTC: Vi1 IPCP: PrimaryDNS 172.22.53.210 (0x8106AC1635D2) Jun 28 15:41:59.937 UTC: Vi1 IPCP: SecondaryDNS 171.68.10.70 (0x8306AB440A46) Jun 28 15:41:59.937 UTC: Vi1 IPCP: State is Open Jun 28 15:41:59.941 UTC: Vi1 IPCP: Install route to 172.21.104.2 *!--- Add route for virtual bundle to routing table.* Jun 28 15:42:44.383 UTC: TTY51: timer type 1 expired Jun 28 15:42:44.383 UTC: TTY51: Exec timer (continued) *!--- Modem comes up for multilink connection.* Jun 28 15:44:20.385 UTC: **TTY6: DSR came up**

*Async 6 is used for second connection.* Jun 28 15:44:20.385 UTC: tty6: Modem: IDLE- *---!* >(unknown) Jun 28 15:44:20.385 UTC: TTY6: EXEC creation ... Jun 28 15:44:20.529 UTC: TTY6 Autoselect cmd: ppp negotiate Jun 28 15:44:20.529 UTC: TTY6: EXEC creation ...Jun 28 15:44:20.661 UTC: **As6 IPCP: Install route to 172.21.104.5**

*IP address for second link is obtained from the pool. !--- Route will be removed when link ---! is added to the MPPP bundle.* Jun 28 15:44:22.661 UTC: As6 PPP: Treating connection as a callin Jun 28 15:44:22.661 UTC: As6 PPP: Phase is ESTABLISHING, Passive Open *!--- LCP negotiation begins.* Jun 28 15:44:22.661 UTC: As6 LCP: State is Listen Jun 28 15:44:23.521 UTC: As6 LCP: I CONFREQ [Listen] id 2 len 46 ... Jun 28 15:44:23.525 UTC: Unthrottle 6 Jun 28 15:44:23.525 UTC: As6 LCP: O CONFREQ [Listen] id 1 len 47 ... Jun 28 15:44:23.525 UTC: As6 LCP: O CONFREJ [Listen] id 2 len 7 Jun 28 15:44:23.525 UTC: As6 LCP: Callback 6 (0x0D0306) Jun 28 15:44:25.525 UTC: As6 LCP: TIMEout: State REQsent Jun 28 15:44:25.525 UTC: As6 LCP: O CONFREQ [REQsent] id 2 len 47 ... Jun 28 15:44:25.765 UTC: As6 LCP: I CONFACK [REQsent] id 2 len 47 ... Jun 28 15:44:26.533 UTC: As6 LCP: I CONFREQ [ACKrcvd] id 3 len 46 ... Jun 28 15:44:26.533 UTC: As6 LCP: O CONFREJ [ACKrcvd] id 3 len 7 Jun 28 15:44:26.533 UTC: As6 LCP: Callback 6 (0x0D0306) Jun 28 15:44:26.741 UTC: As6 LCP: I CONFREQ [ACKrcvd] id 4 len 43 ... Jun 28 15:44:26.741 UTC: As6 LCP: O CONFACK [ACKrcvd] id 4 len 43 ... Jun 28 15:44:26.741 UTC: As6 LCP: State is Open *!--- LCP negotiation is complete. !--- CHAP authentication begins.* Jun 28 15:44:26.745 UTC: As6 PPP: Phase is AUTHENTICATING, by this end Jun 28 15:44:26.745 UTC: As6 CHAP: O CHALLENGE id 1 len 36 from "bobslake-nas-01" Jun 28 15:44:26.981 UTC: As6 CHAP: I RESPONSE id 1 len 27 from "charlie" Jun 28 15:44:26.981 UTC: **As6 CHAP: O SUCCESS id 1 len 4**

*CHAP authentication is successful.* Jun 28 15:44:26.981 UTC: As6 MLP: Multilink up event *---!* pending Jun 28 15:44:26.981 UTC: **As6 PPP: Phase is VIRTUALIZED**

*Link is virtualized.* Jun 28 15:44:26.985 UTC: **As6 MLP: charlie, multilink up** *---! Multilink connection is up.* Jun 28 15:44:26.985 UTC: As6 IPCP: Remove route to 172.21.104.5 *---! !--- Use IP address previously assigned to the bundle !--- (in this case, 172.21.104.2).* bobslake-nas-01#

# <span id="page-10-0"></span>استكشاف الأخطاء وإصلاحها

يوفر هذا القسم معلومات يمكنك استخدامها لاستكشاف أخطاء التكوين وإصلاحها.

# <span id="page-11-0"></span>أوامر استكشاف الأخطاء وإصلاحها

يتم دعم بعض أوامر **العرض** بواسطة أداة مترجم الإخراج، والتي تتيح لك عرض تحليل إخراج أمر **العرض**.

ملاحظة: قبل إصدار أوامر تصحيح الأخطاء، راجع [المعلومات المهمة في أوامر تصحيح الأخطاء.](//www.cisco.com/en/US/tech/tk801/tk379/technologies_tech_note09186a008017874c.shtml)

- debug vtemplate يعرض معلومات النسخ لواجهة وصول افتراضية من الوقت الذي يتم فيه نسخها من قالب ظاهري إلى الوقت الذي يتم فيه نسخها.
	- events multilink ppp debug يعرض معلومات حول الأحداث التي تؤثر على حزم متعددة الارتباطات.
- debug ppp negotiation يعرض معلومات حول حركة مرور وتبادل PPP اثناء التفاوض حول بروتوكول التحكم في الارتباط (LCP (والمصادقة وبروتوكول التحكم في الشبكة (NCP(. إن تفاوض PPP الناجح سيقوم أولا بفتح حالة LCP، ثم المصادقة، وأخيرا التفاوض على NCP.
	- debug ppp authentication يعرض رسائل بروتوكول مصادقة PPP، بما في ذلك عمليات تبادل حزم بروتوكول المصادقة لتأكيد الاتصال بقيمة التحدي (CHAP (وعمليات تبادل بروتوكول مصادقة كلمة المرور .(PAP)
	- **خطأ في تصحيح أخطاء PPP** يعرض اخطاء البروتوكول وإحصائيات الخطا المقترنة بالتفاوض حول اتصال PPP وتشغيله.
		- modem debug يعرض نشاط خط المودم على خادم Access.

# <span id="page-11-1"></span>معلومات ذات صلة

- [تكوين ملفات التعريف الظاهرية](//www.cisco.com/en/US/docs/ios/12_0/dial/configuration/guide/dcvprof.html?referring_site=bodynav)
- [تكوين واجهات القوالب الظاهرية](//www.cisco.com/en/US/docs/ios/12_0/dial/configuration/guide/dcvtemp.html?referring_site=bodynav)
- [تكوين NAS للوصول الأساسي للطلب](//www.cisco.com/en/US/docs/ios/solutions_docs/vpdn/l2ftask1.html?referring_site=bodynav)
	- [عرض إحصائيات المتصل](//www.cisco.com/en/US/docs/ios/11_3/feature/guide/ShowCall.html?referring_site=bodynav)
	- [Multilink PPP RFC 1717](http://www.ietf.org/rfc/rfc1717.txt?referring_site=bodynav)
		- [دعم تقنية الطلب والوصول](//www.cisco.com/cisco/web/psa/configure.html?mode=tech&level0=277907760&referring_site=bodynav)
- [الدعم التقني والمستندات Systems Cisco](//www.cisco.com/cisco/web/support/index.html?referring_site=bodynav)

ةمجرتلا هذه لوح

ةيل المادة الله من الناساب دنت ساب دنت مادينين تان تون تان ال ملابات أولان أعيمته من معت $\cup$  معدد عامل من من ميدة تاريما $\cup$ والم ميدين في عيمرية أن على مي امك ققيقا الأفال المعان المعالم في الأقال في الأفاق التي توكير المالم الما Cisco يلخت .فرتحم مجرتم اهمدقي يتلا ةيفارتحالا ةمجرتلا عم لاحلا وه ىل| اًمئاد عوجرلاب يصوُتو تامجرتلl مذه ققد نع امتيلوئسم Systems ارامستناه انالانهاني إنهاني للسابلة طربة متوقيا.